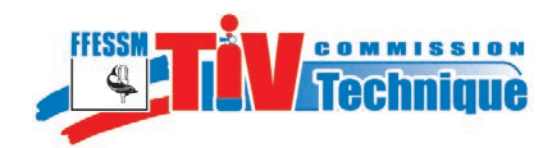

# **Notice d'utilisation de l'application TIV**

**à l'usage des non licenciés**

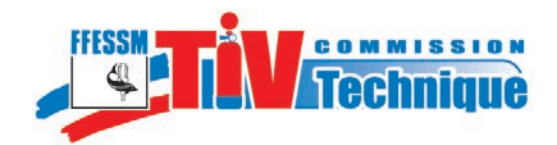

## **1 - Accès à l'appication**

L'application est accessible à l'adresse suivante : https://tiv.ffessm.fr.

La page d'accueil présente plusieurs modes d'accès :

- un menu à gauche pour les internautes non licenciés,

- des icônes d'accès aux différents espaces protégés et accessibles à l'aide d'un identifiant et d'un mot de passe.

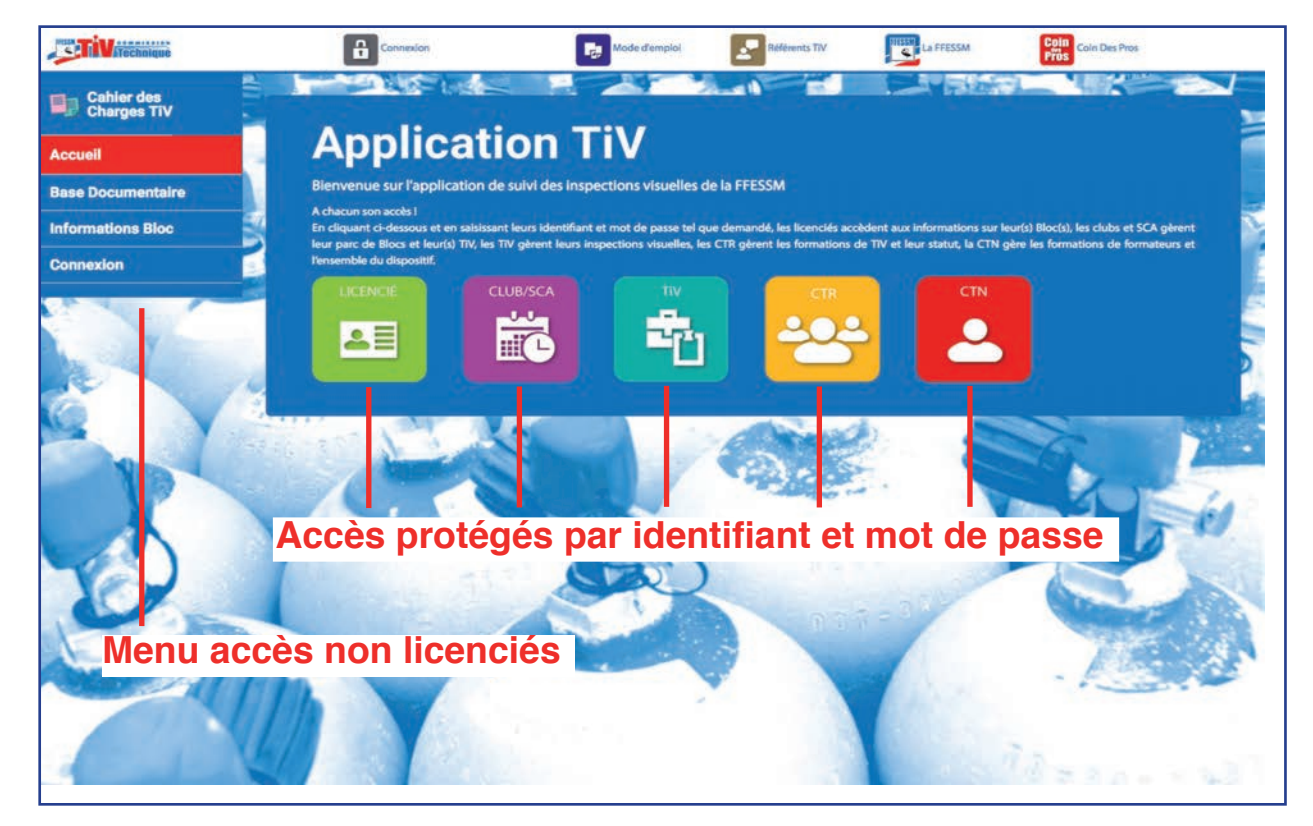

## **2 - Téléchargement de la décision du BSEER et du Cahier des charges TIV**

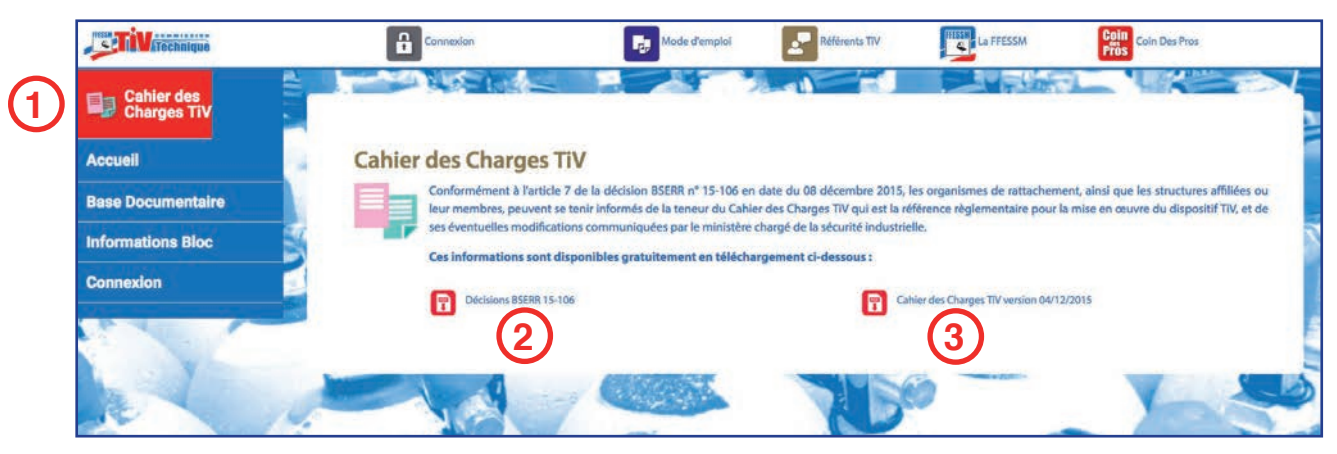

Cliquez sur le menu «Cahier des charges TIV», la fenêtre ci-dessus s'ouvre. **1**

Sélectionnez pour télécharger la décision du BSERR. **2**

Sélectionnez pour télécharger le cahier des charges TIV.

**3**

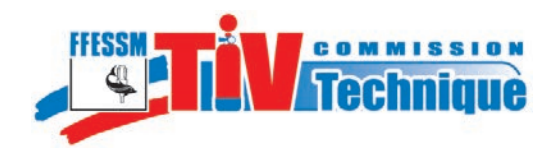

En fonction du paramétrage de votre navigateur, soit les documents s'affichent directement dans une nouvelle fenêtre, soit les fichiers se chargent automatiquement dans le dossier «téléchargement» de votre ordinateur, vous pouvez les ouvrir avec Adobe Reader. Si les fenêtres ci-dessous s'affichent, sélectionnez «Enregistrer le fichier» et cliquez sur «OK».

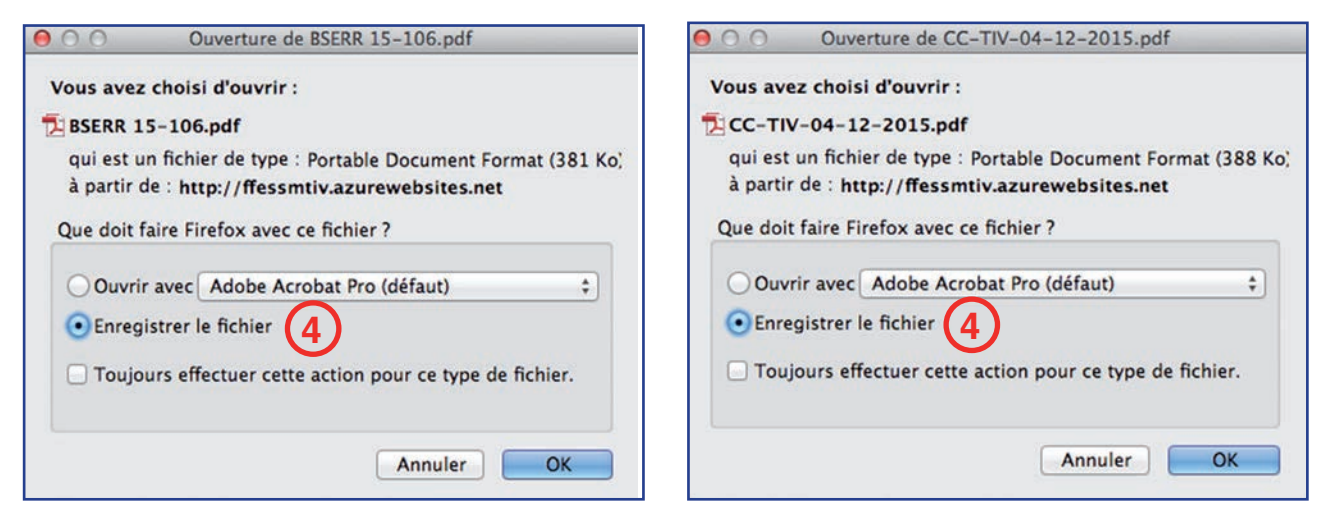

Le fichier se charge dans le dossier «téléchargement» de votre ordinateur. **4**

#### **3 - Base documentaire**

**6**

L'accès aux documents de la base de documentaire dépend du profil de l'internaute. Le profil «public» ne donne accès qu'à un petit nombre de documents.

Les licenciés, les TIV et les clubs ont accès à tous les documents TIV.

Les CTR, les formateurs de TIV ont accès aux documents destinés aux formateurs et nécessaires à l'organisation des stages de formation de TIV.

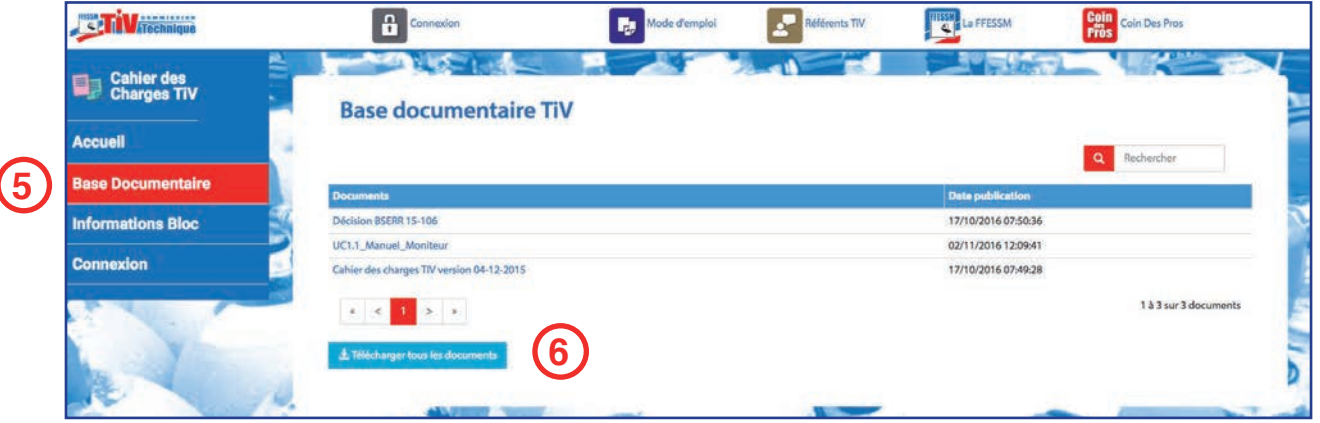

Sélectionner le menu «Base documentaire», la liste des documents disponibles s'affiche dans la fenêtre. Cliquez sur le document que vous désirez télécharger et sur OK. **5 4**

Vous pouvez également télécharger l'ensemble des documents disponibles sous forme d'un dossier zippé.

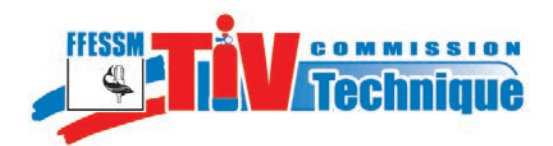

### **4 - Informations bloc**

Le menu «Informations bloc» est accessible à tous publics. Il permet de vérifier le statut au regard de l'inspection visuelle et de la requalification, de n'importe quel bloc enregistré par une structure fédérale, .

Vous pouvez également vérifier si un bloc a été déclaré volé et si c'est le cas, l'application renseigne sur les coordonnées du déclarant.

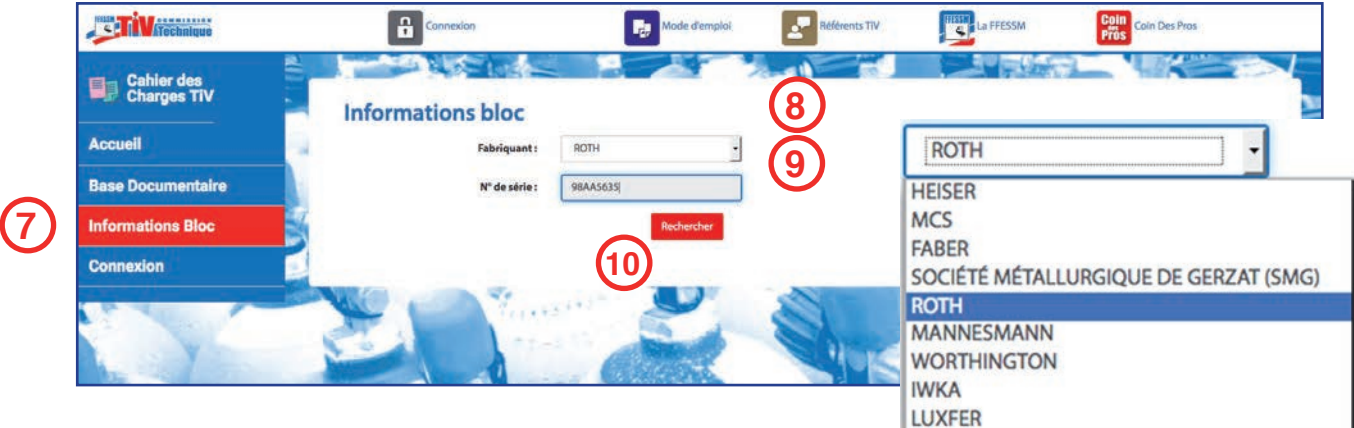

Sélectionnez le nom du fabricant dans le menu déroulant,

Si le nom du fabricant ne figure pas dans ce menu, prévenez l'administrateur du site <tiv@ffessm.fr> qui procédera à la mise à jour,

Inscrivez le numéro de série complet du bloc,

Cliquez «sur rechercher».

**4**

**8**

**7**

**9**

**10**

**11**

**12**

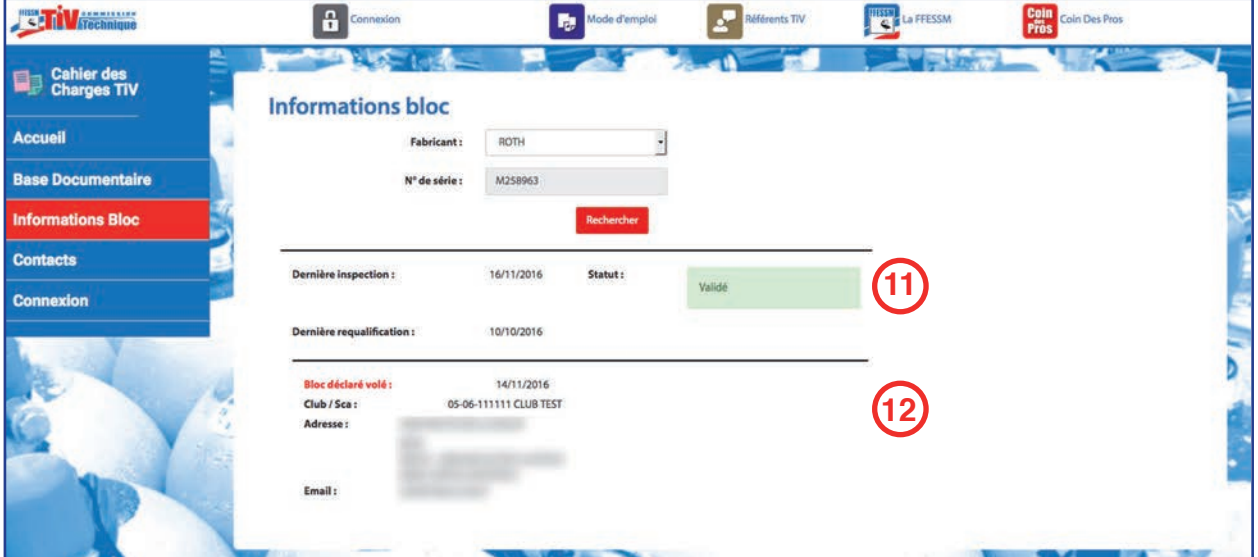

Date de dernière inspection visuelle et statut du bloc, date de dernière requalification, Bloc déclaré volé, date de déclaration et coordonnées du club déclarant.

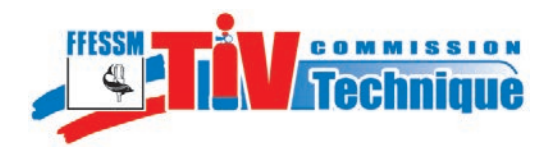

### **5 - Accès protégés par identifiant et mot de passe**

Cliquez sur le menu «Accueil» pour revenir à la page d'accueil, **13** Si vous appartenez à l'un des groupes définis par les icônes ci-dessous, vous pouvez accéder à l'espace qui vous est réservé :

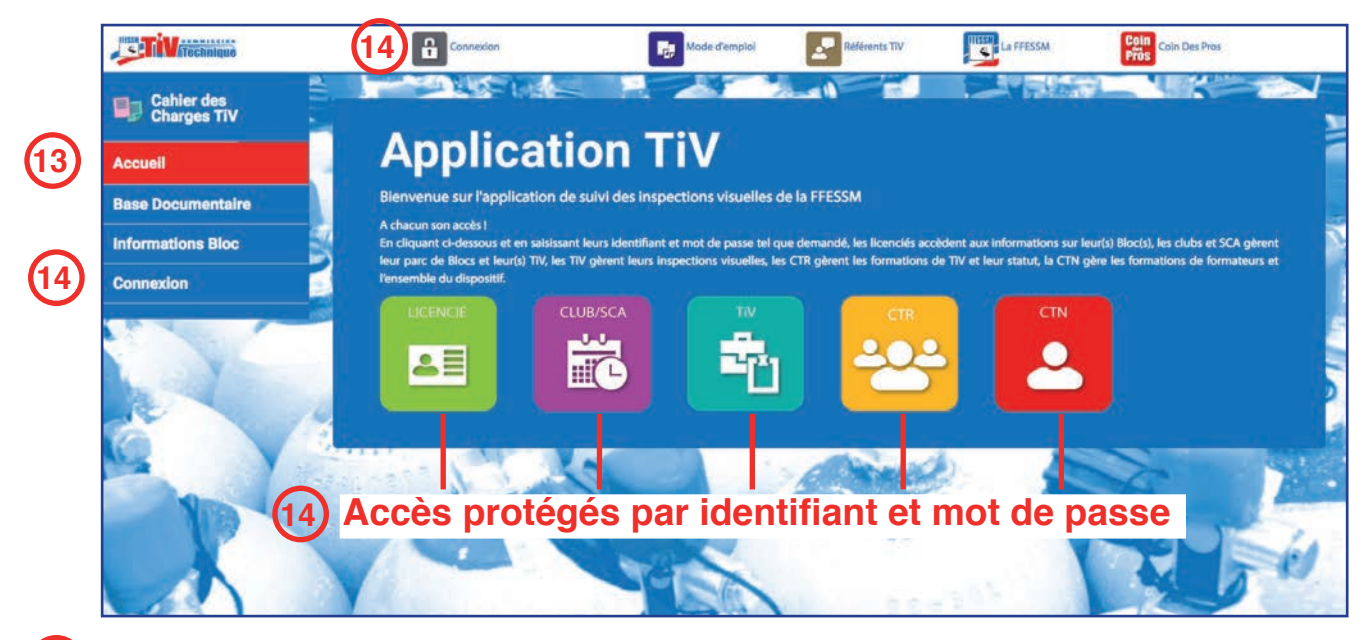

Pour accéder à votre espace, vous pouvez cliquer soit sur le menu «Connexion», sur le verrou, soit sur l'icône correspondant à vos prérogatives.

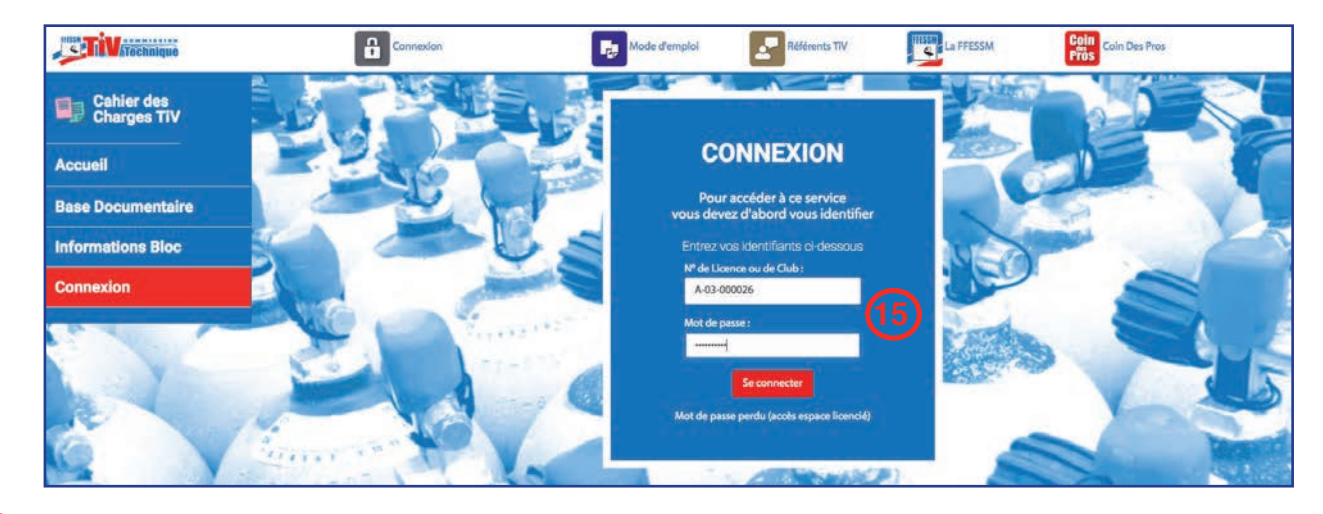

**15** Saisissez votre identifiant et votre mot de passe et cliquez sur le bouton «se connecter».

Les identifiants sont :

Pour un licencié, le même que celui qui lui permet d'accéder à sa fiche individuelle dans l'espace «licencié» du site www.ffessm.fr,

Pour un club ou une SCA : le même que celui permettant l'enregistrement des brevets Clubs/SCA,

Pour une CTR : le même que celui permettant l'enregistrement des brevets CTR.

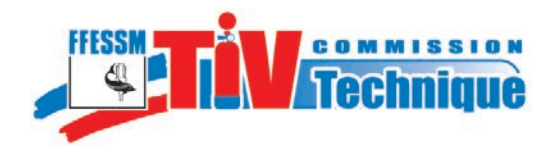

#### **6 - Mot de passe oublié ou nouveau mot de passe pour un licencié**

Si vous n'avez pas encore de mot de passe ou si vous l'avez perdu, cliquez sur le lien «Mot de passe perdu (accès espace licencié)». Vous accèderez à la page suivante du site fédéral.

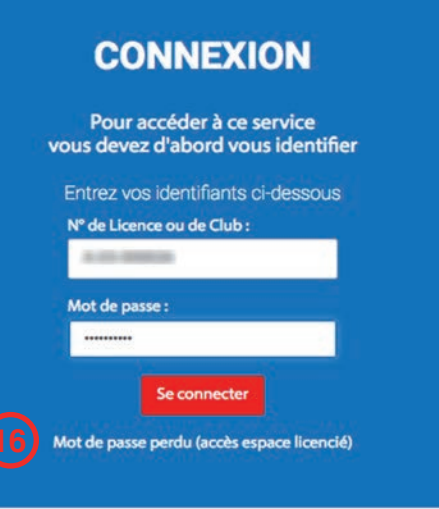

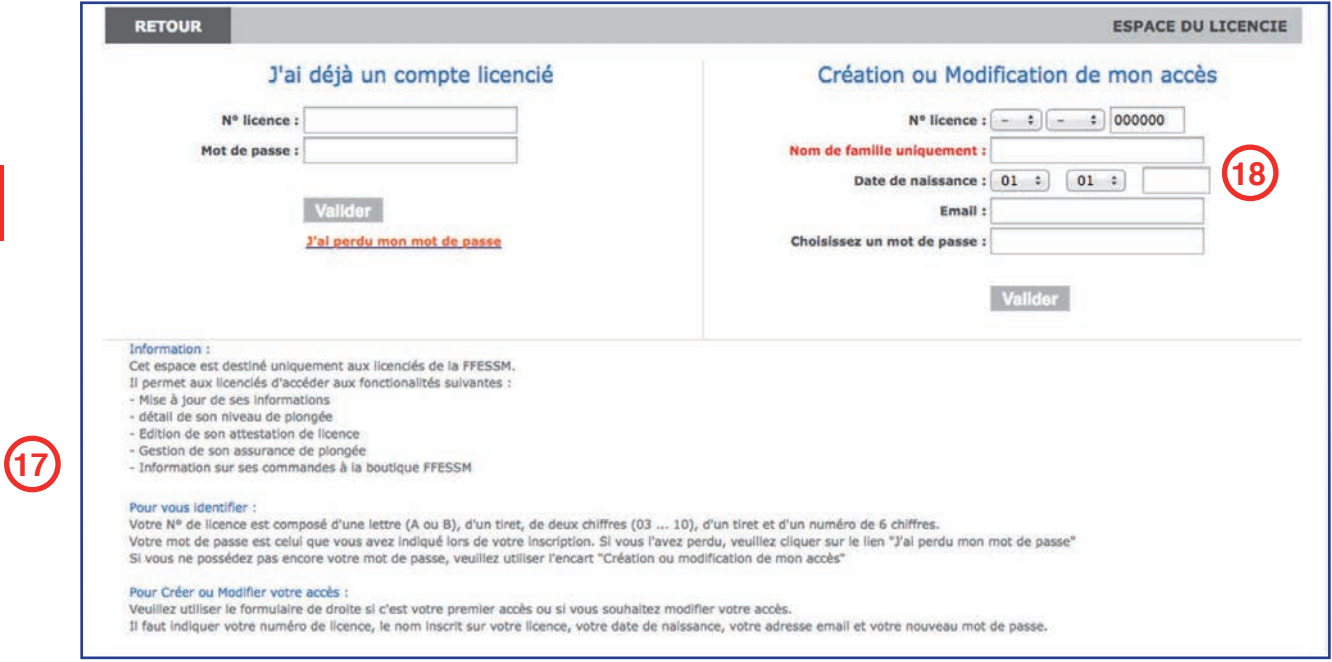

Lisez attentivement les consignes d'identification, de création ou de modification,

Renseignez le questionnaire puis validez.

Vos nouveaux paramètres d'accès sont actifs immédiatement.

### **7 - Identifiant et mot de passe pour un club, une SCA ou une CTR**

En cas de perte de votre identifiant ou de votre mot de passe, contactez le secrétariat du siège fédéral <secrétariat@ffessm.fr>.

Pour tout problème concernant cette notice : tiv@ffessm.fr.

**16**

**18**